## **Une forme d'argent Reka supplémentaire**

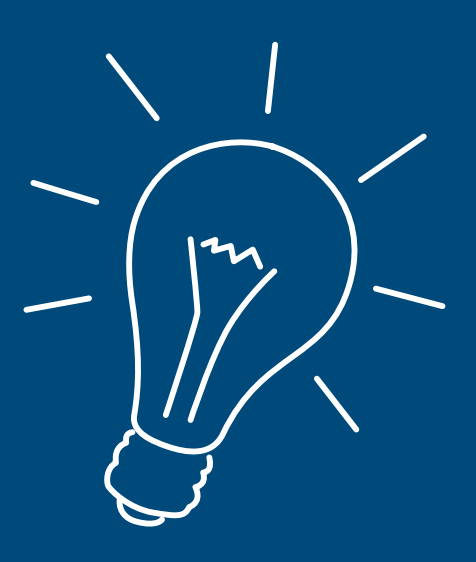

Voici comment activer une nouvelle forme d'argent Reka sur votre Reka-Card.

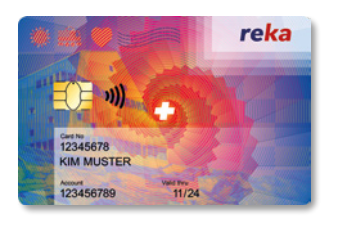

Votre Reka-Card vous permet de payer avec différentes formes d'argent Reka : Reka-Pay, Reka-Rail et Reka-Lunch. Toutefois, chaque nouvelle forme d'argent doit au préalable avoir été activée. Dès que votre nouvelle forme d'argent apparaît sur votre portail clients en ligne, veuillez suivre les étapes suivantes :

- **1.** Effectuez avec votre Reka-Card un paiement dans la *forme d'argent Reka dont vous disposez déjà.*
- **2.** Pour ce faire, insérez votre Reka-Card *dans le terminal de paiement et entrez votre NIP.* Très important : un paiement sans contact n'activera pas la nouvelle forme d'argent.
- **3.** Dès à présent, *toutes vos formes d'argent Reka sont à disposition sur votre Reka-Card.* Sur le terminal de paiement, vous pouvez à chaque fois sélectionner le crédit avec lequel vous souhaitez payer – à la condition, cela va de soi, que le point d'acceptation accepte les différentes formes d'argent et que vous disposiez d'un crédit suffisant.

## $\mathbf i$

Vous avez enregistré la Reka-Card comme moyen de paiement, par exemple dans l'appli CFF, et vous souhaitez payer avec cette nouvelle forme d'argent ? Dans ce cas, ajoutez la Reka-Card comme nouveau moyen de paiement dans l'appli et sélectionnez cette nouvelle forme d'argent lors du processus de paiement (Reka-Rail, Reka-Pay, etc.). Après cela, cette nouvelle forme d'argent sera disponible dans l'appli.

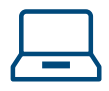

Notre portail clients en ligne vous donne en tout temps une vue d'ensemble de tous vos crédits Reka. En cas de questions ou de problèmes, notre service à la clientèle se tient à votre disposition : *serviceclients@reka.ch ou au +41 31 329 66 67.*

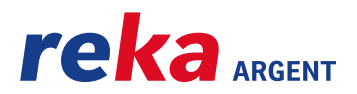